## **BAB III ANALISIS SISTEM**

#### **3.1 Analisis Sistem Sebelumnya**

Secara umum, proses konsultasi akademik yang terjadi di setiap universitas hampir sama, yaitu dengan menemui dosen pembimbing akademik atau disebut dengan dosen PA. Dengan adanya proses konsultasi inilah dosen PA dapat mengerti perkembangan mahasiswa di bidang akademik. Pada analisis yang sedang terjadi, proses konsultasi yang dilakukan di Universitas Islam Majapahit adalah dengan mendatangi kampus dan melakukan jadwal pertemuan dengan dosen PA. Hal ini sangatlah tidak efektif karena banyaknya keterbatasan waktu pertemuan antara dosen PA dan mahasiswa yang tidak sinkron. Berikut adalah alur proses konsultasi akademik di Universitas Islam Majapahit sebelumnya:

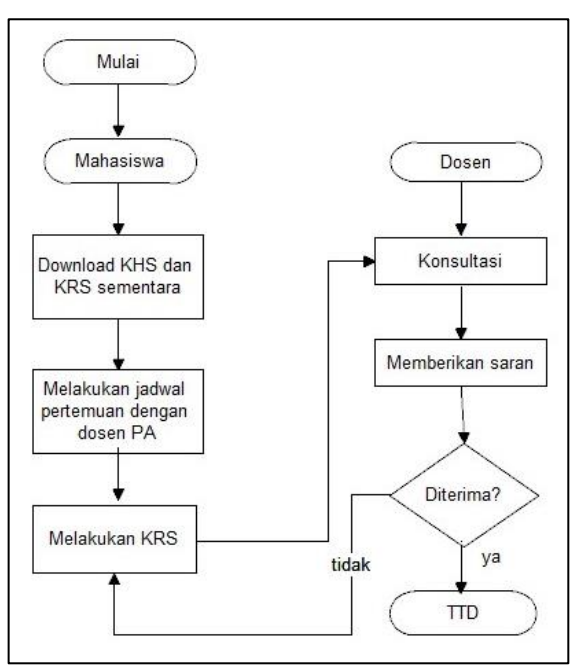

**Gambar 3. 1** Proses Konsultasi Yang Sedang Terjadi

Pada gambar 3.1 dijelaskan bahwa pada proses konsultasi akademik dilaksanakan ketika ada mahasiswa yang ingin melakukan konsultasi akademik harus melakukan jadwal pertemuan dengan dosen PA, setelah itu melakukan penyusunan kartu rencana studi (KRS). Dilanjutkan dengan mahasiswa menemui dosen PA untuk melakukan proses konsultasi. Beberapa saran yang diberikan oleh dosen PA salah satunya dalam pengambilan keputusan maka mahasiswa harus melakukan proses penyusunan KRS lagi, jika dirasa mahasiswa mampu mengikuti

proses pembelajaran di semester selanjutnya maka dosen PA memberikan persetujuan yang ada di lembar konsultasi dari mahasiswa tersebut.

### 3.2 Sistem Yang Diusulkan

Tahap selanjutnya adalah bagaimana rancangan program yang diusulkan merujuk kepada sistem proses konsultasi sebelumnya dengan tambahan usulan dan prosedur yang baru yang bertujuan untuk menyempurnakan serta memperbaiki proses konsultasi sebelumnya. Berikut adalah usulan sistem yang diusulkan:

- 1. Setiap *users* memiliki akun untuk dapat mengakses web konsultasi akademik. Setiap *users* memiliki *role* sendiri-sendiri.
- 2. Jika sudah mendapat hak akses untuk masuk ke dalam web konsultasi akademik, maka setiap mahasiswa dan dosen dapat melakukan proses konsultasi akademik.
- 3. Pada proses konsultasi akademik data konsultasi otomatis akan masuk ke *database*. Mahasiswa dan dosen PA dapat mengunduh file laporan tersebut yang sesuai dengan apa yang di konsultasikan.
- 4. Data master ditinjau oleh admin saja. Disini admin hanya melakukan proses input data master yang terdiri dari data *users* (mahasiswa, dosen PA, dan admin), input data fakultas, input data program studi, input topik konsultasi dan input data tahun akademik. Selain itu admin dapat melihat apa yang dikonsultasikan mahasiswa kepada dosen PA.
- 5. Pada saat konsultasi mahasiswa mengirimkan perihal yang akan di konsultasikan kepada dosen PA, maka di akun milik dosen PA akan mendapatkan sebuah notifikasi bahwasanya ada mahasiswa yang konsultasi. Begitu juga sebaliknya, jika dosen PA sudah membalas konsultasi dari mahasiswa maka di akun mahasiswa ada sebuah notifikasi. Apabila pada proses konsultasi belum mendapatkan balasan dari dosen PA, maka akan ditampilkan belum ada balasan.
- 6. Jika sudah mendapatkan balasan, maka baik mahasiswa maupun dosen PA dapat mengunduh file laporan konsultasi akademik yang sesuai dengan proses konsultasi yang dilaksanakan.

Berikut adalah alur sistem yang digambarkan dalam bentuk diagram flow:

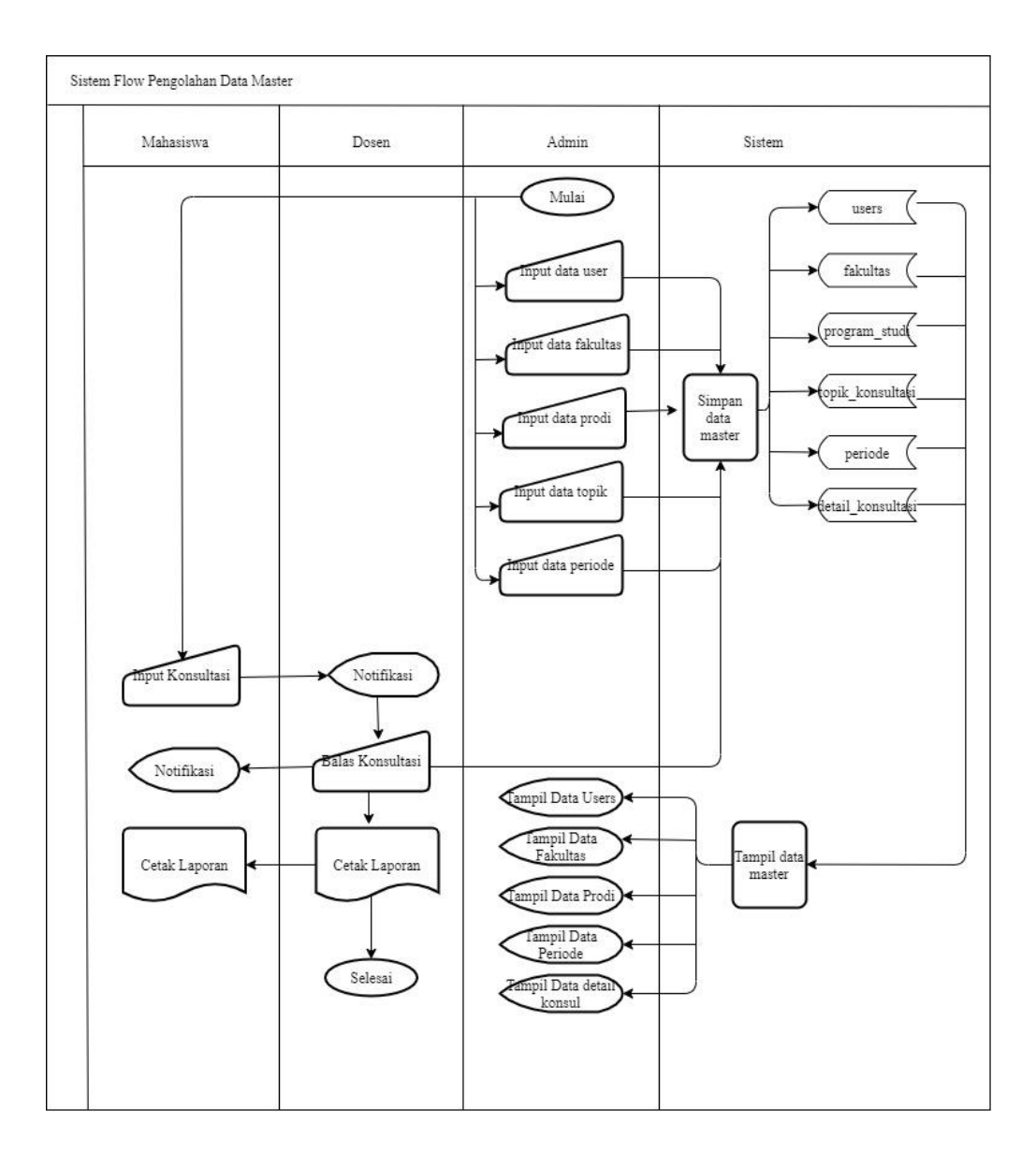

**Gambar 3. 2** Alur Sistem Yang Diusulkan

## 3.3 Perancangan Perangkat Sistem

Perancangan perangkat sistem digunakan untuk mengetahui spesifikasi kebutuhan sistem yang mendukung berjalannya sistem. Perancangan sistem ada 3 macam, yaitu menentukan kebutuhan *brainware* (pengguna), *hardware* (perangkat keras), *software* (aplikasi sistem).

## **3.3.1** *Brainware* **(Pengguna)**

Pengguna merupakan manusia yang dapat menggunakan sistem. Pengguna terdiri dari admin, mahasiswa dan dosen. Sebagian besar pengguna memiliki pengalaman hampir sama secara keseluruhan dalam mengoperasikan komputer. Berikut adalah pemetaan pengguna:

| No.              | Nama Sebagai | Role                                            |  |
|------------------|--------------|-------------------------------------------------|--|
| 1.               | Admin        | 1. Melakukan input data user                    |  |
|                  |              | 2. Melakukan input data fakultas                |  |
|                  |              | 3. Melakukan input data program studi           |  |
|                  |              | 4. Melakukan input data periode                 |  |
|                  |              | 5. Melakukan input topik konsultasi             |  |
|                  |              | 6. Melihat grafik jumlah konsultasi             |  |
|                  |              | 7. Melihat konsultasi mahasiswa dan dosen       |  |
| $\overline{2}$ . | Mahasiswa    | 1. Melakukan input konsultasi                   |  |
|                  |              | 2. Melihat riwayat konsultasi                   |  |
|                  |              | 3. Mencetak laporan                             |  |
| 3.               | Dosen        | 1. Melakukan input balasan konsultasi mahasiswa |  |
|                  |              | 2. Melihat perkembangan mahasiswa               |  |
|                  |              | 3. Mencetak laporan                             |  |

**Tabel 3. 1** *Role* Pengguna

## **3.3.2** *Hardware* **(Perangkat Keras)**

Pada tahap ini merupakan analisis kebutuhan perangkat keras yang mampu mendukung secara maksimal pengerjaan sistem informasi, antara lain:

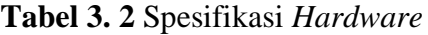

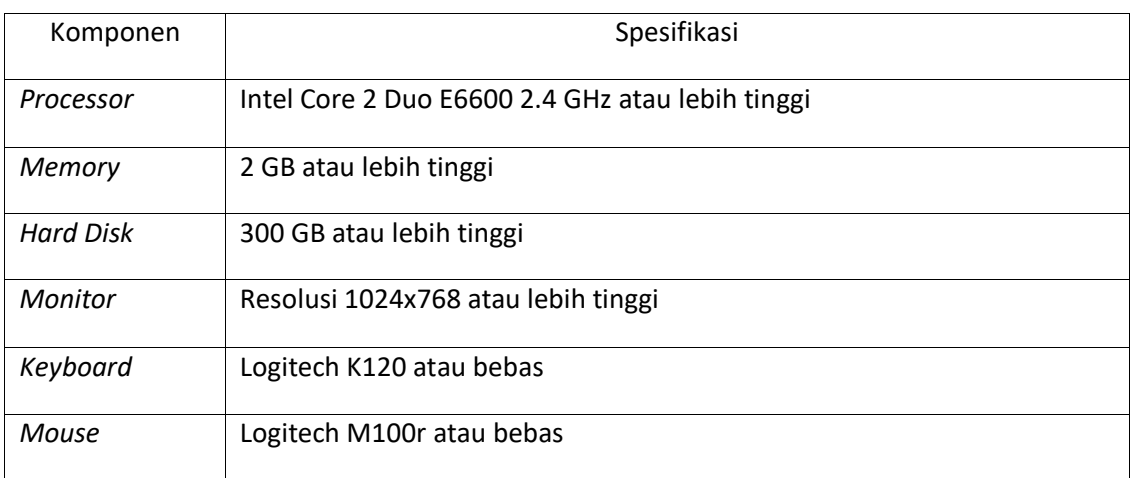

## **3.3.3** *Software* **(Aplikasi Sistem)**

Pada tahap ini merupakan kebutuhan perangkat lunak menjelaskan tentang aplikasi-aplikasi yang dapat mendukung berjalannya aplikasi sistem konsultasi akademik berbasis web pada Universitas Islam Majapahit, antara lain:

#### **Tabel 3. 3** Spesifikasi *Software*

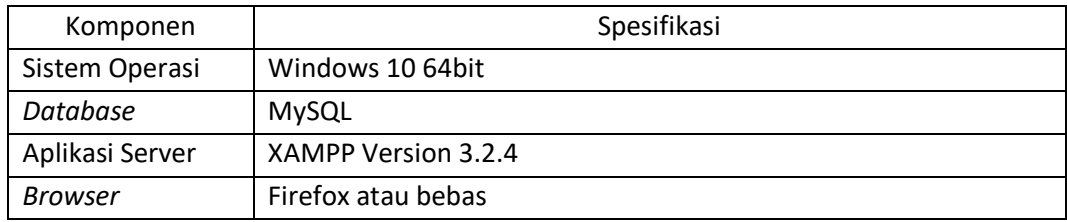

## 3.4 Perancangan Perangkat Database

Perancangan database dilakukan untuk menentukan dan pengaturan data yang dibutuhkan untuk mendukung rancangan sistem, agar terciptanya pemorsessan data yang lebih efisien dan mengidentifikasi kebutuhan dari basis data yang dibutuhkan dan sebagai penunjang pada sistem pengolahan data.

#### 1. Perancangan Tabel

Perancangan untuk pembuatan Aplikasi Pembimbingan Akademik Berbasis Web di Universitas Islam Majapahit ini terdiri dari 13 tabel.

a. Tabel *Users*

Tabel ini berisi data pengguna secara menyeluruh. Baik itu yang berstatus mahasiswa, dosen PA maupun dosen. Selain data diri dari *user*, di dalam tabel ini juga berisi password yang digunakan untuk proses login ke dalam sistem konsultasi akademik. Setiap *user* memiliki kriteria yang berbeda-beda, sehingga semuanya telah di tentukan oleh data yang telah diinput pada tabel users.

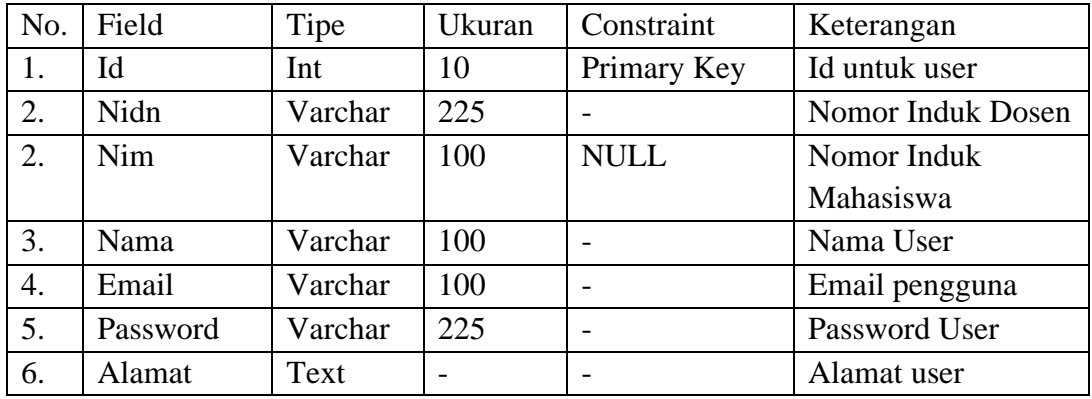

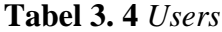

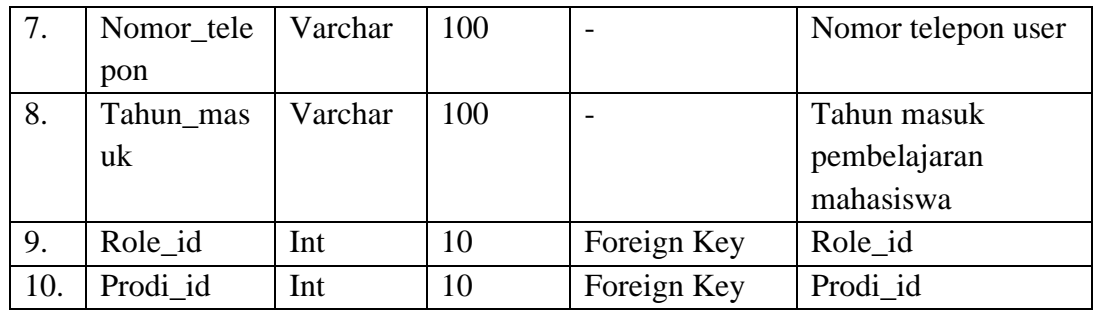

## b. Tabel *Roles*

Tabel ini berisi level yang memberikan hak akses untuk *user* yang digunakan untuk melakukan proses *login*.

| No. | Field | Tipe    | Ukuran | Constraint  | Keterangan |
|-----|-------|---------|--------|-------------|------------|
|     | Id    | Int     | 10     | Primary Key | Id Roles   |
|     | Nama  | Varchar | 100    |             | Nama user  |
|     | Code  | Varchar | 100    |             | Code user  |
| 4.  | Level | Int     |        |             | Level user |

**Tabel 3. 5** *Roles*

## c. Tabel Notifikasi

Berisi tentang beberapa id yang melakukan konsultasi agar diketahui bahwasanya konsultasi telah dibaca atau belum oleh *user*.

#### **Tabel 3. 6** Notifikasi

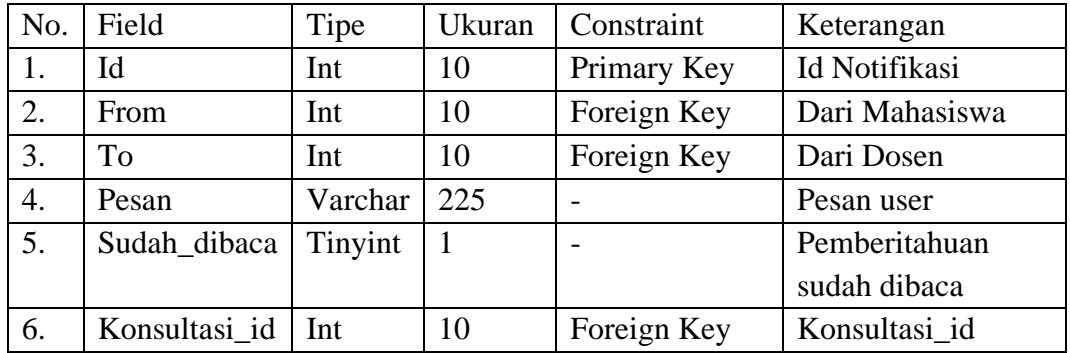

## d. Tabel Konsultasi

Tabel ini tempaat penyimpanan kode *QR Code*.

| No. | Field      | Tipe | Ukuran | Constraint  | Keterangan        |
|-----|------------|------|--------|-------------|-------------------|
| 1.  | Id         | Int  | 10     | Primary Key | Id Konsultasi     |
| 2.  | Periode_id | Int  | 10     | Foreign Key | Periode_id        |
| 3.  | User_id    | Int  | 10     | Foreign Key | User id           |
| 4.  | Dosen id   | Int  | 10     | Foreign Key | Dosen_id (data    |
|     |            |      |        |             | diambil dari data |
|     |            |      |        |             | tabel user)       |
| 5.  | QR_Code    | Text |        | <b>NULL</b> | Tempat kode QR    |
|     |            |      |        |             | Code              |
| 6.  | File id    | Int  | 10     |             | File_id           |

**Tabel 3. 7** Konsultasi

## e. Tabel Detail Konsultasi

Tabel ini berisikan tentang penjelasan isi topik konsultasi yang dilakukan oleh mahasiswa dan data balasan konsultasi yang diberikan dosen PA ke mahasiswa.

| No.              | Field                     | Tipe     | Ukuran | Constraint  | Keterangan                     |
|------------------|---------------------------|----------|--------|-------------|--------------------------------|
| 1.               | Id                        | Int      | 10     | Primary Key | <b>Id Detail</b><br>Konsultasi |
| 2.               | Konsultasi id             | Int      | 10     | Foreign Key | Konsultasi id                  |
| 3.               | Topik id                  | Int      | 10     | Foreign Key | Topik id                       |
| $\overline{4}$ . | Topik_bahas<br>an         | Text     |        | <b>NULL</b> | Topik yang dibahas             |
| 5.               | Rencana tind<br>ak_lanjut | Text     |        | <b>NULL</b> | Balasan dosen                  |
| 6.               | Tanggal<br>dibuat         | Datetime |        | <b>NULL</b> | Konsultasi<br>mahasiswa        |
| 7.               | Tanggal_diba<br>las       | Datetime |        | <b>NULL</b> | Balasan dosen PA               |

**Tabel 3. 8** Detail Konsultasi

f. Tabel File

Tabel ini digunakan untuk penyimpanan data KHS yang mahasiswa unggah untuk bisa melakukan proses konsultasi akademik.

**Tabel 3. 9** File

| No.<br>Field<br>  Constraint<br>Keterangan<br>Ukuran<br>T <sub>1</sub> pe |
|---------------------------------------------------------------------------|
|---------------------------------------------------------------------------|

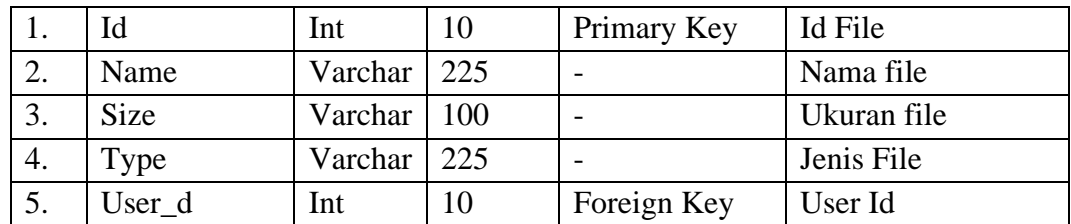

## g. Tabel Periode

Tabel ini untuk menyimpan data tahun periode akademik yang terjadi di semester yang sedang berjalan.

### **Tabel 3. 10** Periode

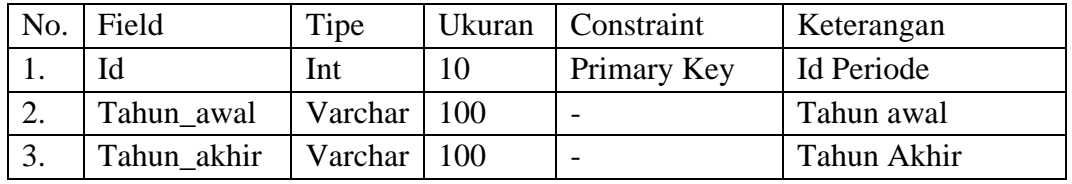

## h. Tabel Program Studi

Tabel ini berisikan tentang nama-nama dari program studi yang dimiliki oleh Universitas Islam Majapahit.

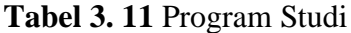

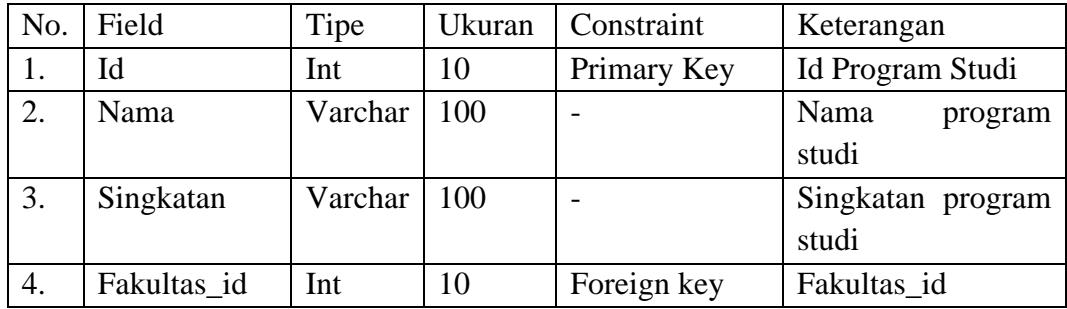

## i. Tabel Fakultas

Tabel ini berisi tentang data nama-nama fakultas yang dimiliki oleh Universitas Islam Majapahit.

## **Tabel 3. 12** Fakultas

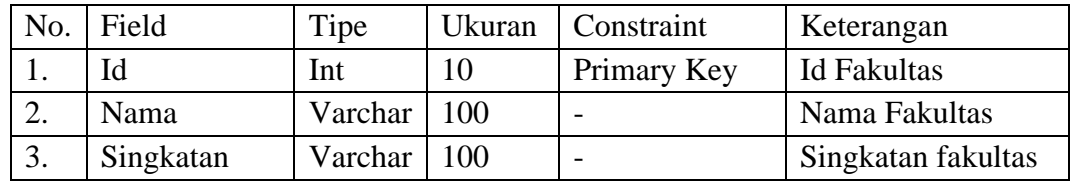

# j. Tabel Topik Konsultasi

Tabel ini berisi tentang topik konsultasi yang dapat diajukan oleh mahasiswa.

## **Tabel 3. 13** Topik Konsultasi

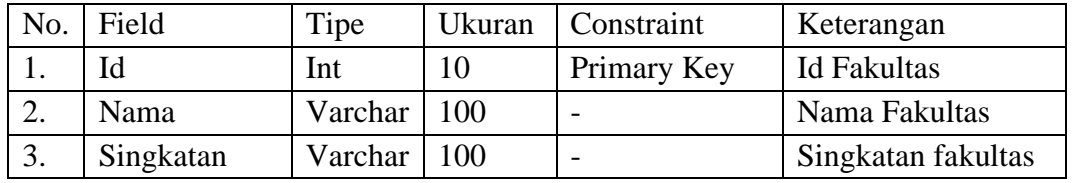

## k. Tabel IPK

Tabel ini berisi tentang info nilai IPK yang telah di inputkan oleh mahasiswa.

## **Tabel 3. 14** Nilai IPK

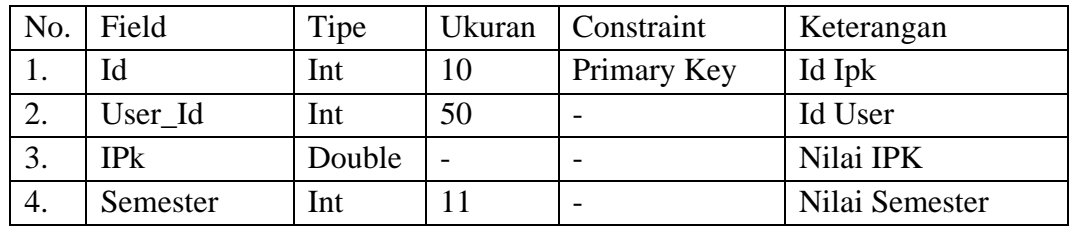

## l. Tabel IPS

Tabel ini berisi tentang info nilai IPS yang telah di inputkan oleh mahasiswa.

## **Tabel 3. 15** Nilai IPS

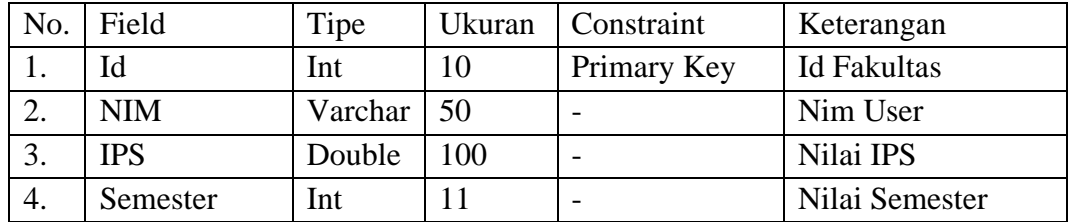

2. Perancangan Relasi Tabel

Pada perancangan sistem aplikasi konsultasi akademik ini terdapat jumlah 10 relasi dari 12 tabel. Berikut relasi tabel:

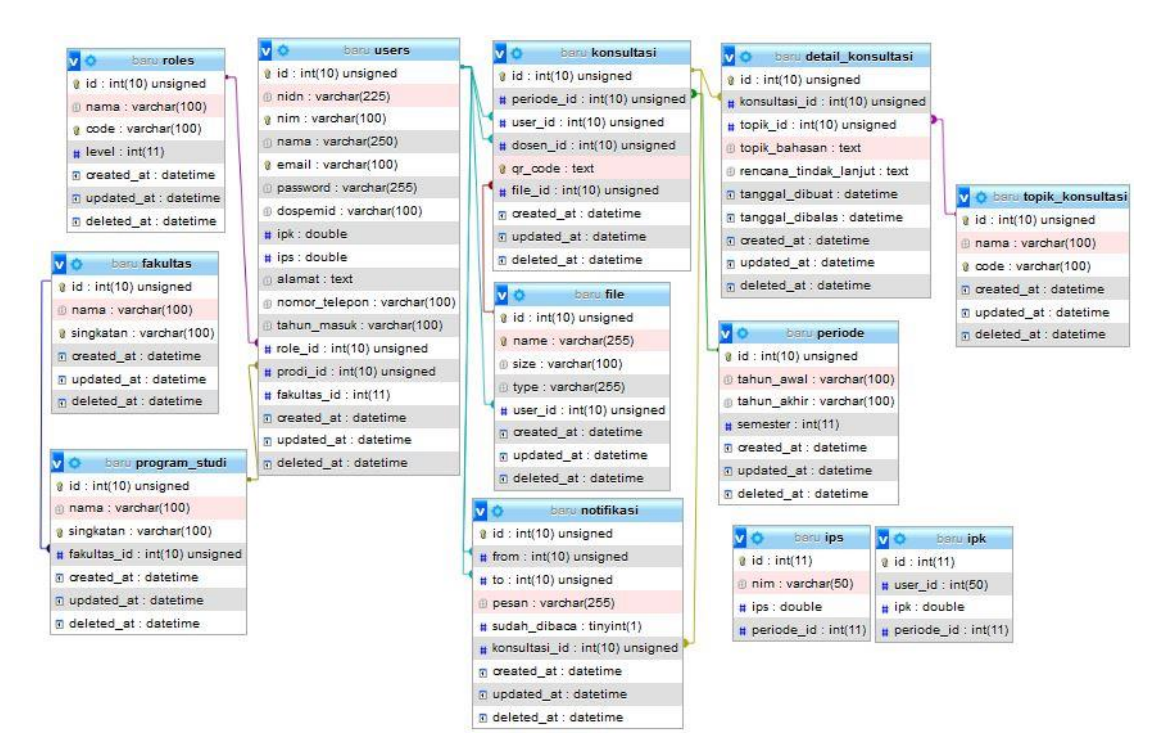

**Gambar 3. 3** Relasi Tabel

Pada gambar 3.3 menunjukkan relasi antar tabel yang saling terhubung. Pada gambar 3.3 juga terdapat 5 tabel data master yang menjadi tempat penyimpanan informasi dasar di aplikasi konsultasi akademik. Tabel itu antara lain tabel users, fakultas, program\_studi, topik\_konsutasi, periode.

#### 3. Perancangan DFD (*Data Flow Diagram*)

DFD (*Data Flow Diagram*) adalah gambaran alur sistem perangkat berjalan. Selain itu digambarkan fungsi-fungsi dari data yang saling terhubung dengan entitas. Fungsi utama DFD adalah untuk menggambarkan suatu sistem yang telah ada atau sistem baru yang akan dikembangkan secara logika. Pada alur DFD ini digambarkan bahwa terdapat 3 proses utama dalam sistem, yaitu proses input data master, bimbingan dan cetak laporan. Untuk proses konsultasi melibatkan 2 *user* yaitu mahasiswa dan dosen. Sedangkan untuk proses input data master, hanya melibatkan admin.

a. Diagram Konteks

Pada diagram konteks, data yang masuk dan keluar sistem diberikan secara lengkap dimana terdapat proses input dan output yang terjadi yaitu pada program dan informasi yang melakukan pengolahan data konsultasi antara mahasiswa dan dosen PA di Universitas Islam Majapahit. Diagram ini menjelaskan seluruh *input* ke dalam sistem dan sekaligus output. Pada diagram ini digambarkan terdapat 3 entitas yaitu admin, mahasiswa, dan dosen PA. Setiap entitas memiliki peran yang berbeda-beda. Karena itu *input* dan *output* nya tidak sama.

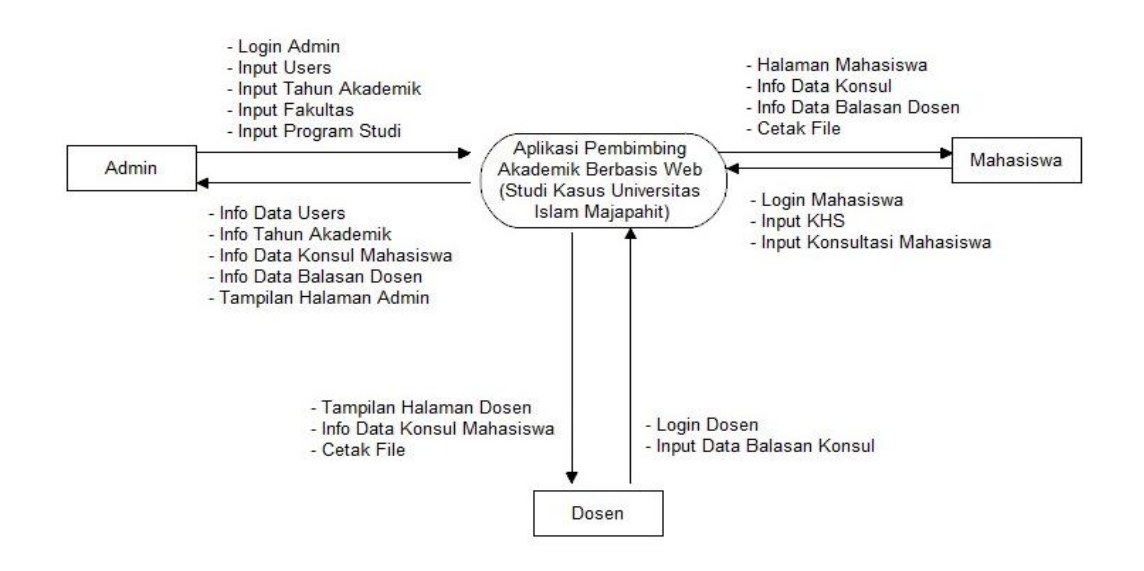

**Gambar 3. 4** Diagram Konteks

#### b. DFD Level 0

Pada tahap ini yaitu *Data Flow Diagram* Level 0 merupakan penjabaran dari diagram konteks. DFD Level 0 ini digambarkan sedemikian rupa supaya pembaca bisa mengerti alur sistem yang digunakan, karena dalam setiap sistem pasti memiliki alur yang berbeda, itu semua karena kreatifitas dan kebutuhan sistem yang dibuat, dan juga sesuai permintaan konsumen, jadi programmer harus bisa memenuhi apa yang diinginkan oleh konsumen tersebut dan mengaplikasikannya ke dalam sebuah program yang akan dibuat:

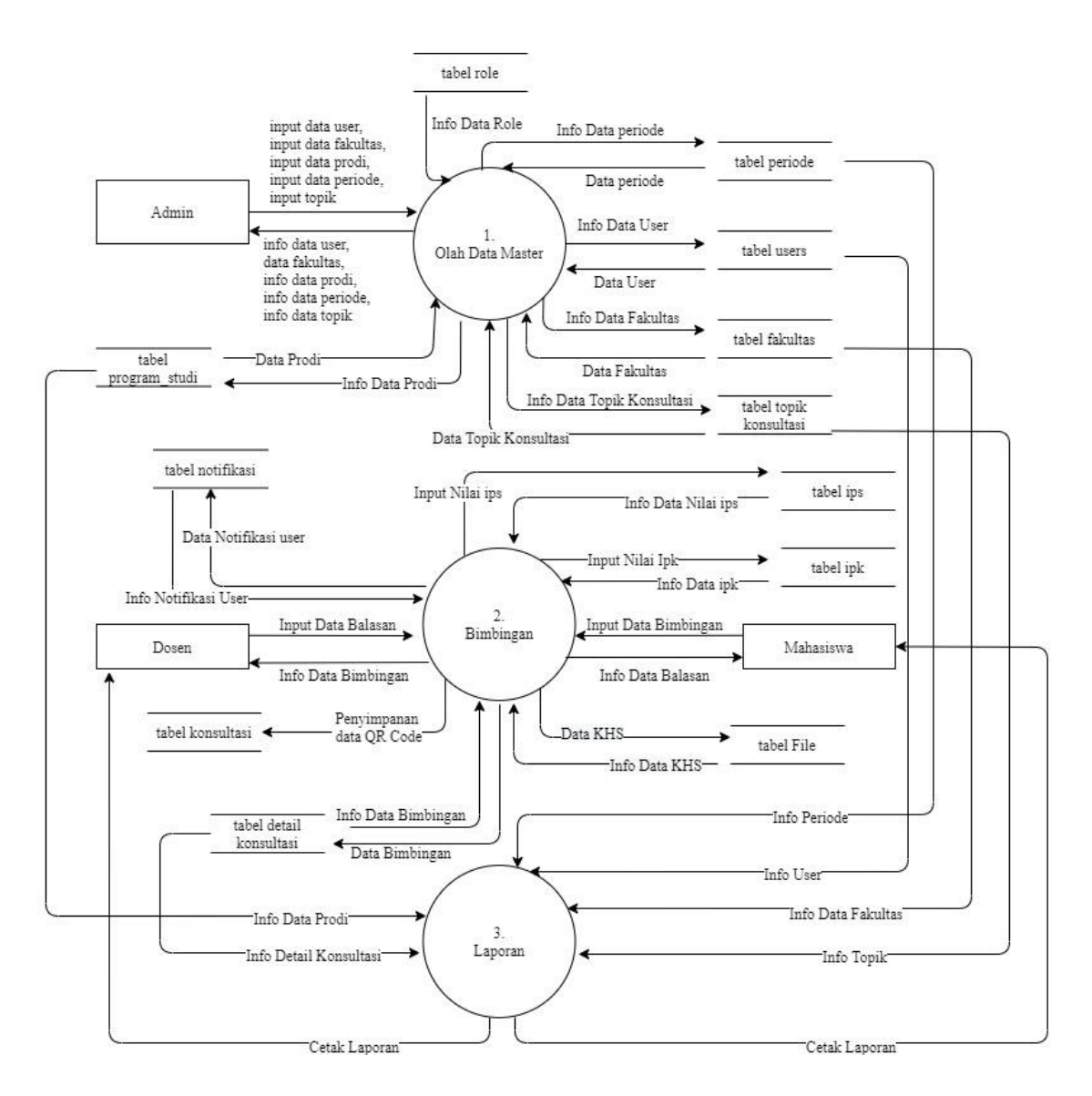

**Gambar 3. 5** DFD Level 0

## c. *Use Case*

*Use Case* pada aplikasi pembimbingan konsultasi akademik ini berguna untuk memetakan kebutuhan fungsional sebuah sistem. *Use Case* ini digunakan untuk menjelaskan apa yang terjadi antara *user* yaitu, admin, mahasiswa, dan dosen. Berikut *use case* dari aplikasi pembimbingan konsultasi akademik yang diusulkan:

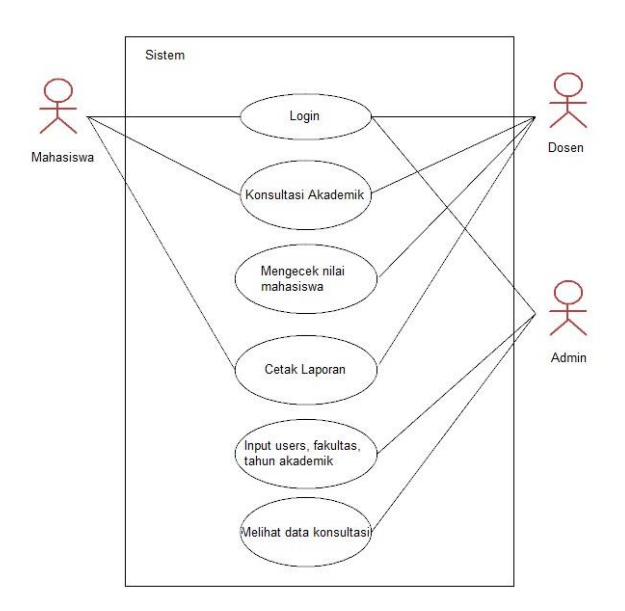

**Gambar 3. 6** Use Case

Pada gambar 3 *use case* diatas dijelaskan bahwasanya terdapat 3 *actor* yang masing-masing memiliki tugas berbeda. Admin bertugas untuk melakukan input data master dan melihat grafik perkembangan mahasiswa, selain itu admin juga dapat melihat hasil konsultasi yang terjadi antara mahasiswa dan dosen PA. Sedangkan mahasiswa dan dosen bertugas untuk melakukan proses konsultasi, selain itu untuk mencetak hasil laporan dapat dilakukan oleh mahasiswa maupun dosen.

#### 3.5 Perancangan User Interface

Perancangan *user interface* pada aplikasi pembimbingan akademik ini terdiri dari beberapa tampilan utama. Secara umum dalam Aplikasi Pembimbingan Akademik Berbasis Web ini terdapat dua perancangan *user interface* yaitu, perancangan form *input* dan form *output*.

#### **a. Perancangan Form Input**

Form input yang terdiri dari 7 macam varian yang semuanya memiliki fiturfitur berbeda. Berikut beberapa form *input* pada aplikasi konsultasi akademik ini.

## 1. Form login

Form login berfungsi sebagai pembatasan hakakses untuk masing-masing level pengguna kedalam fungsi aplikasi pembimbingan akademik berbasis web

(studi kasus: Universitas Islam Majapahit). Sebelum masuk ke dalam sistem setiap user diharuskan melakukan *input* email dan *password.*

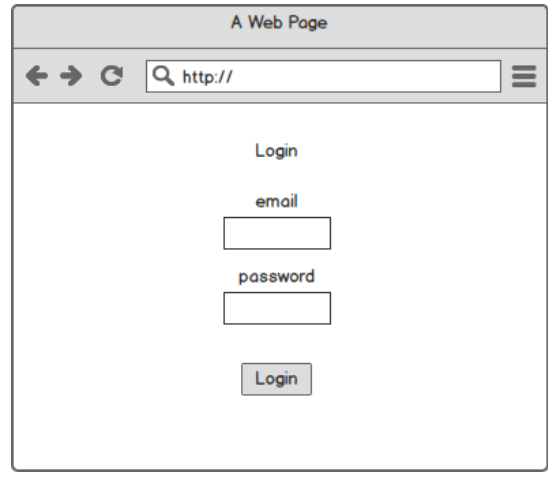

**Gambar 3. 7** Form Login

2. Form Input Data Admin

Form ini digunakan untuk menambahkan data admin, yang nantinya digunakan untuk proses *login* terhadap sistem.

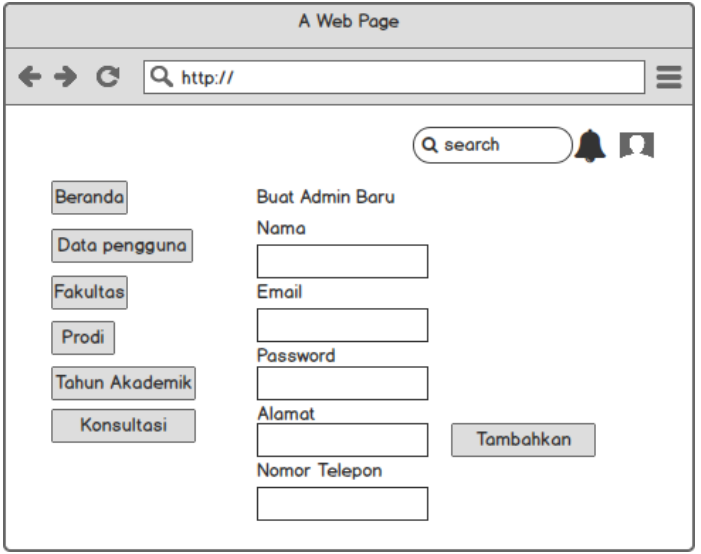

**Gambar 3. 8** Form Input Admin

3. Form Input Data Mahasiswa

Form ini digunakan untuk proses manajemen semua data mahasiswa yang ada di Universitas Islam Majapahit.

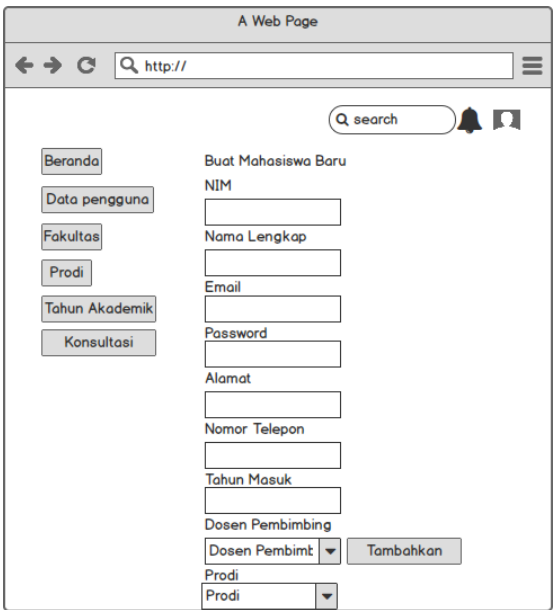

**Gambar 3. 9** Form Input Mahasiswa

4. Form Input Data Dosen

Form ini digunakan untuk proses manajemen semua data dosen yang ada di Universitas Islam Majapahit.

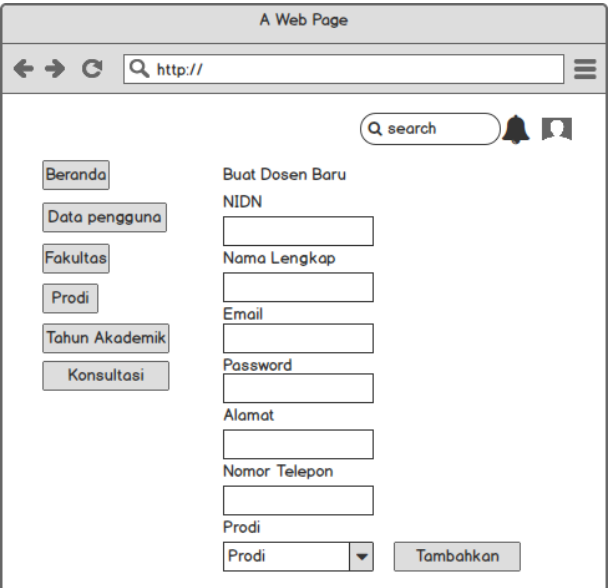

**Gambar 3. 10** Form Input Dosen

5. Input Data Fakultas

Form ini digunakan untuk proses manajemen data fakultas yang nantinya digunakan sebagai data untuk membuat data program studi.

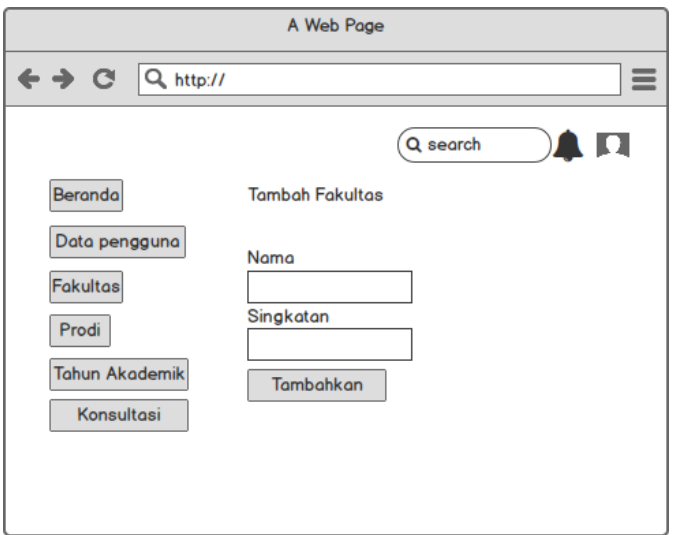

**Gambar 3. 11** Form Input Fakultas

## 6. Form Input Data Program Studi

Form ini digunakan untuk proses manajemen data program studi yang nantinya digunakan sebagai data di cetak laporan.

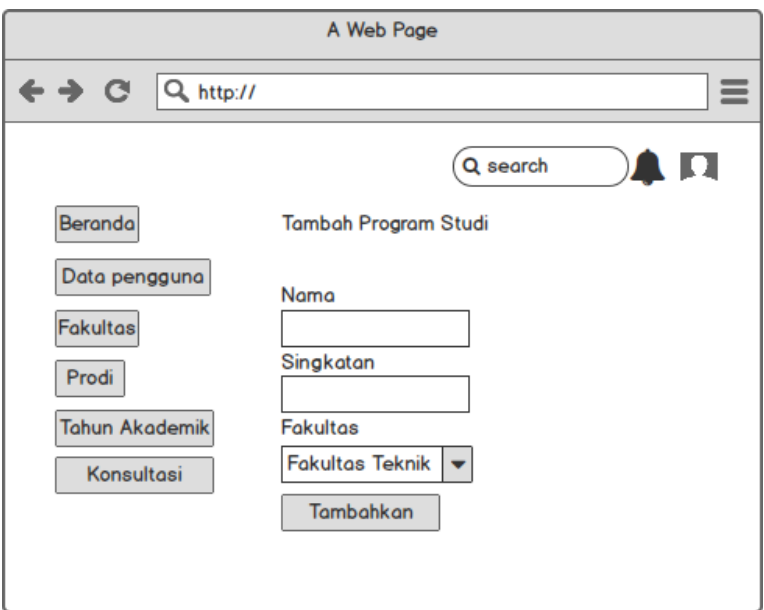

**Gambar 3. 12** Form Input Program Studi

7. Form Input Periode

Form ini digunakan untuk proses manajemen data tahun akademik yang sedang berjalan atau sedang digunakan pada Universitas Islam Majapahit.

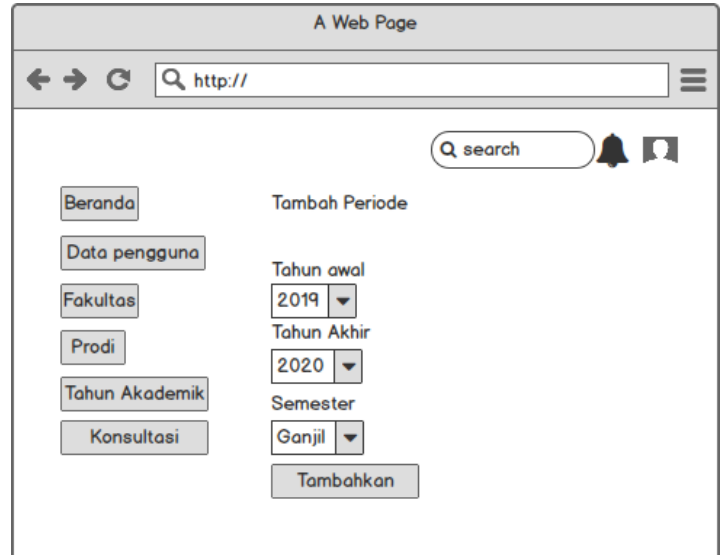

**Gambar 3. 13** Form Input Periode

8. Input Topik Konsultasi

Form digunakan untuk proses manajemen data topik konsultasi yang nantinya dapat digunakan untuk mahasiswa melakukan konsultasi akademik.

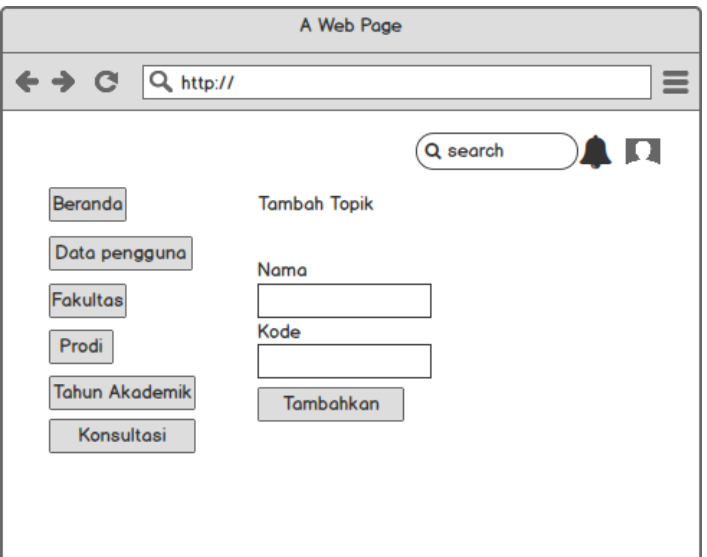

## **Gambar 3. 14** Form Input Topik Konsultasi

9. Form Input Konsultasi Mahasiswa

Form digunakan untuk melakukan proses konsultasi mahasiswa yang nantinya hasil konsultasi dapat di cetak.

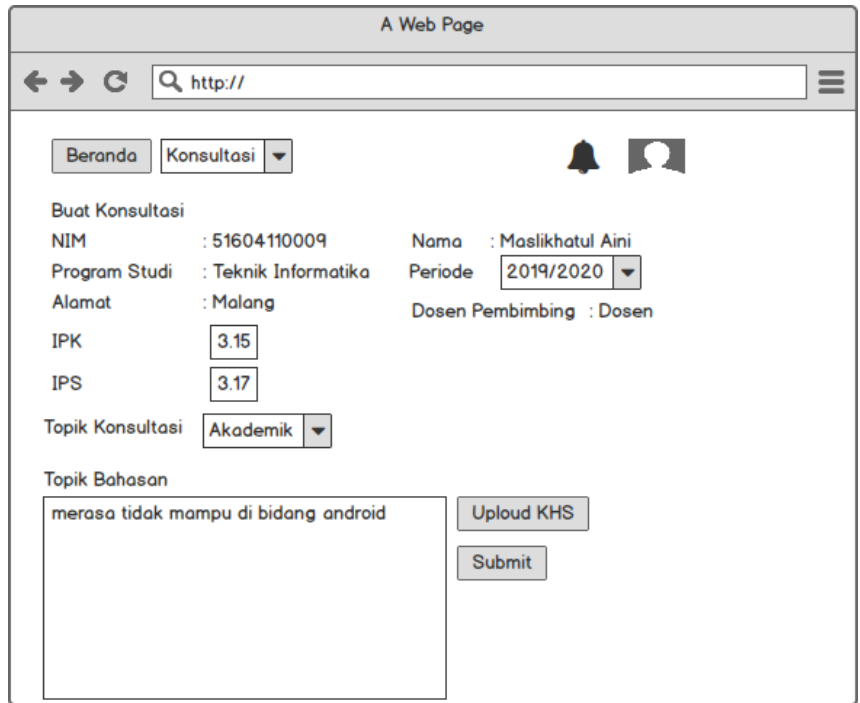

**Gambar 3. 15** Form Input Konsultasi Mahasiswa

10. Form Input Balasan Konsultasi Dosen PA

Form ini digunakan untuk dosen PA membalas perihal konsultasi dari mahasiswa.

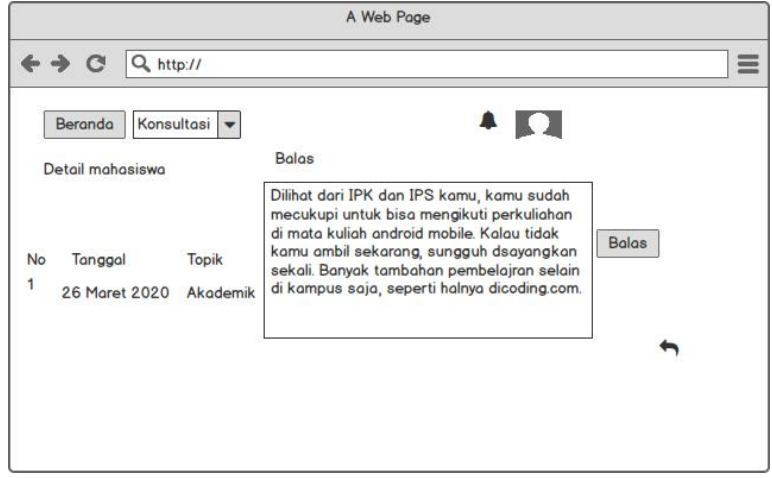

**Gambar 3. 16** Form Input Balasan Dosen

## **b. Perancangan Form Output**

Pada proses form *output* ini lebih ke dalam kategori cetak laporan, selain itu juga data tampilan grafik bisa di kategorikan sebagai form *output.*

## 1. Output Grafik Admin

Halaman dashboard admin akan muncul setelah admin berhasil melakukan login.

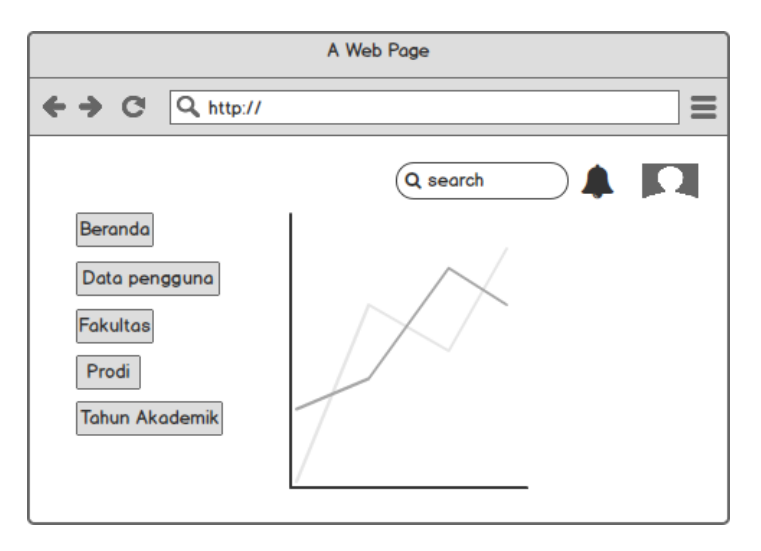

**Gambar 3. 17** Output Grafik Admin

2. Output Data Admin

Halaman ini merupakan tampilan data admin yang telah ditambahkan oleh admin.

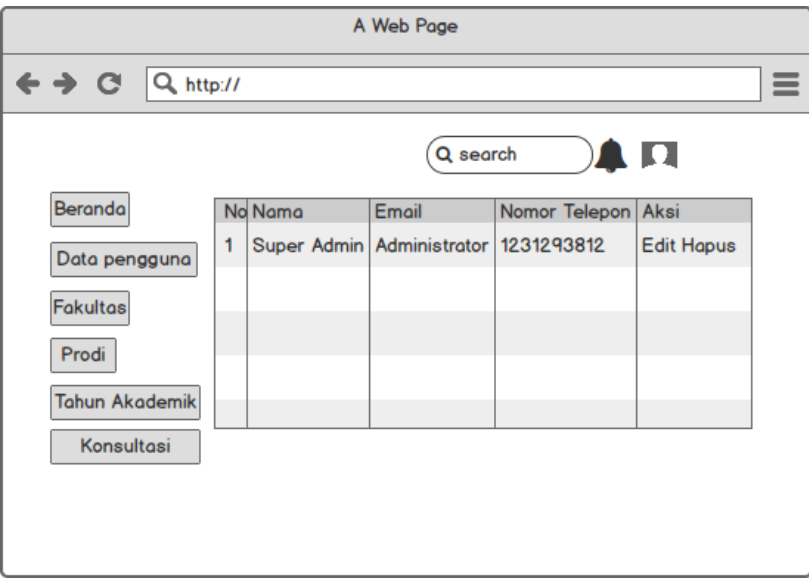

**Gambar 3. 18** Output Data Admin

3. Output Data Mahasiswa

Halaman ini merupakan tampilan data mahasiswa yang telah ditambahkan oleh admin.

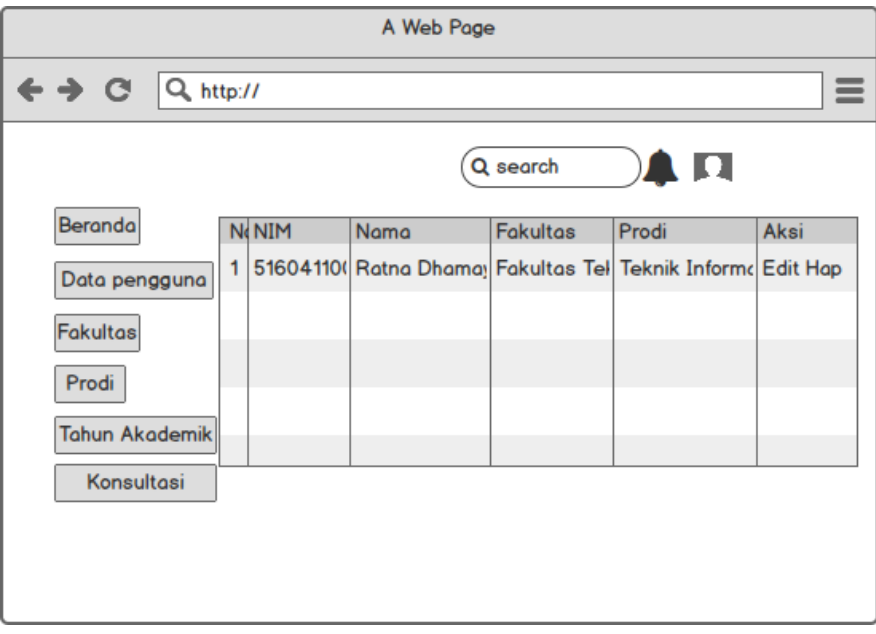

**Gambar 3. 19** Output Data Mahasiswa

## 4. Output Data Dosen

Halaman ini merupakan tampilan data dosen yang telah ditambahkan oleh admin.

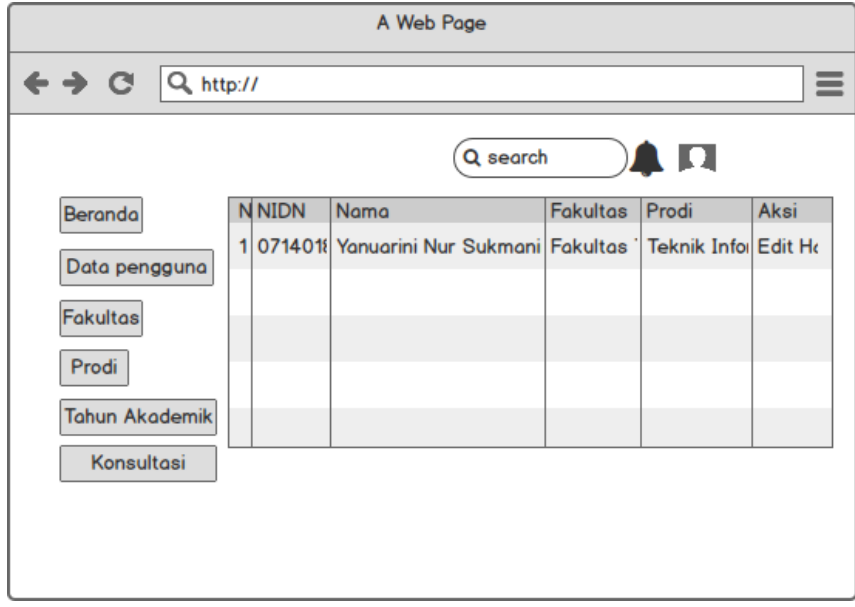

**Gambar 3. 20** Output Data Dosen

5. Output Data Fakultas

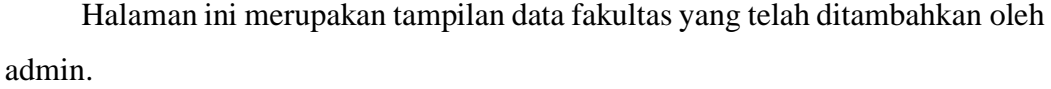

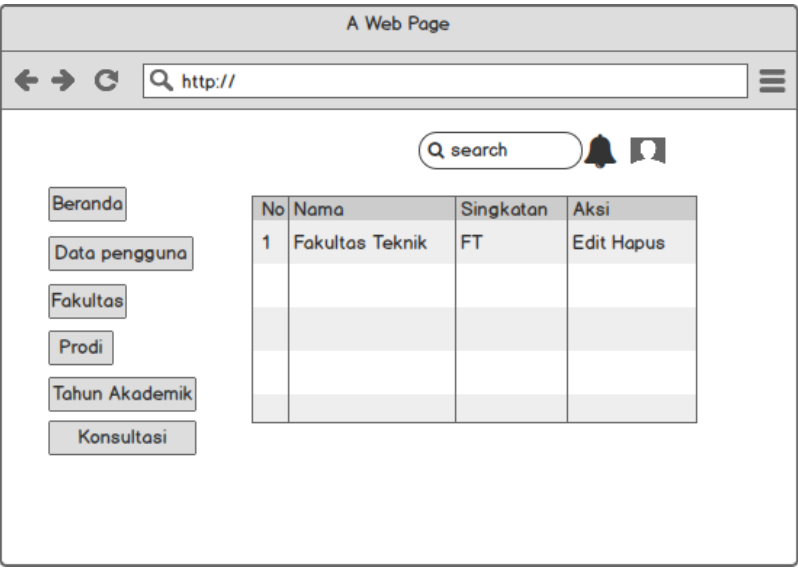

**Gambar 3. 21** Output Data Fakultas

6. Output Data Program Studi

Halaman ini merupakan tampilan yang berisi data program studi yang telah ditambahkan oleh admin.

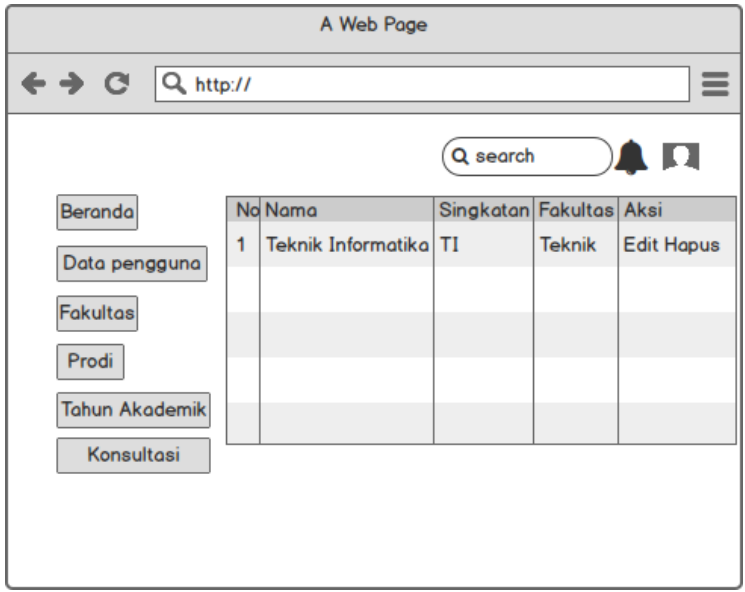

**Gambar 3. 22** Output Program Studi

## 7. Output Data Topik Konsultasi

Halaman ini merupakan tampilan data yang berisikan tentang data topik konsultasi yang telah ditambahkan oleh admin.

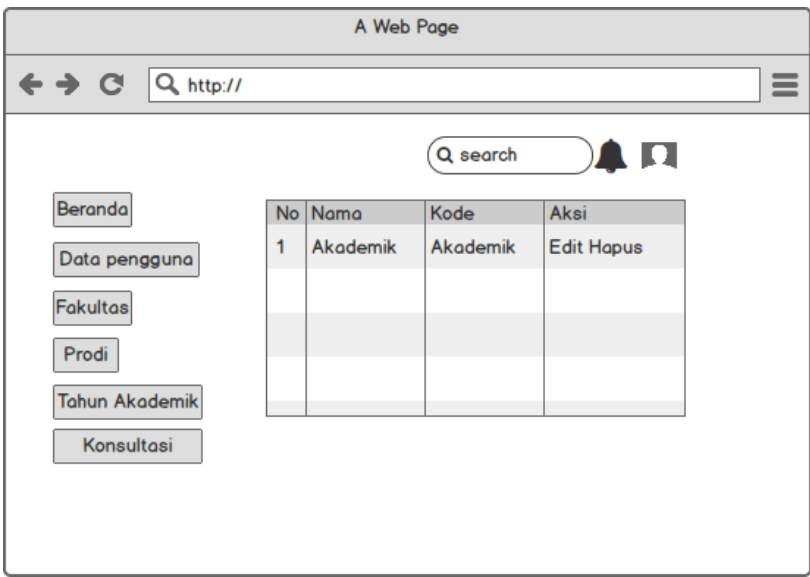

**Gambar 3. 23** Output Topik Konsultasi

8. Output Data Periode

Halaman ini merupakan tampilan data yang berisi data periode yang sedang berlangsung.

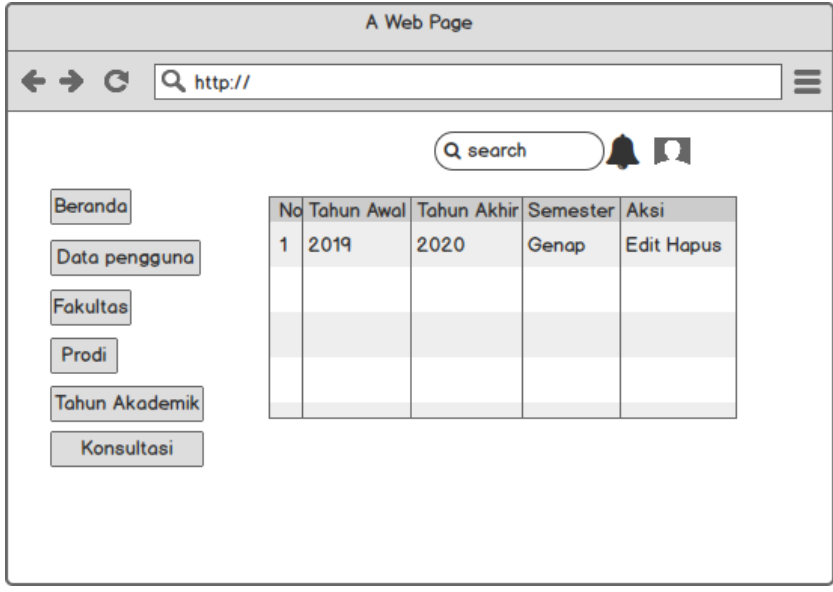

**Gambar 3. 24** Output Periode

9. Output Riwayat Konsultasi Mahasiswa

Halaman ini merupakan tampilan data yang berisi riwayat mahasiswa melakukan proses konsultasi.

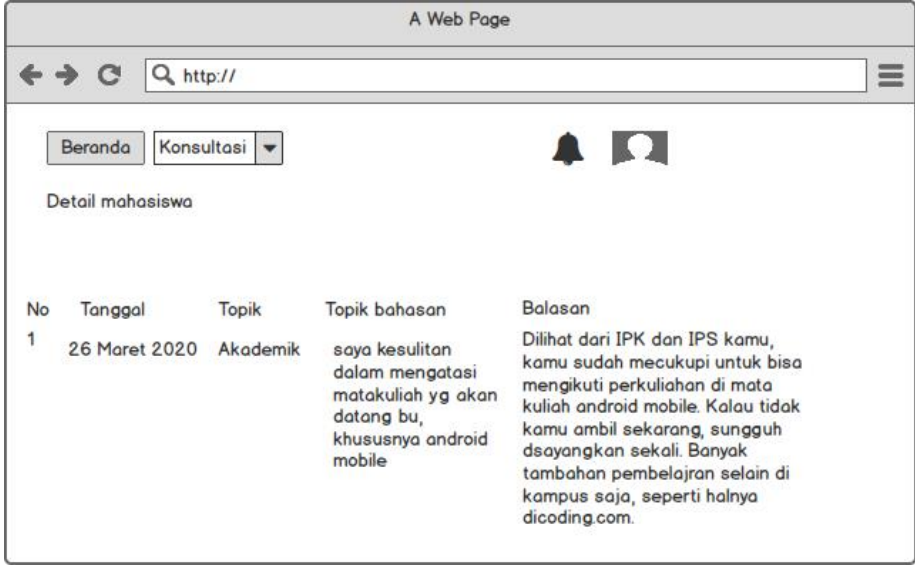

**Gambar 3. 25** Output Riwayat Konsultasi Mahasiswa

10. Output Perkembangan Mahasiswa

Halaman ini merupakan tampilan untuk mengetahui grafik perkembangan mahasiswa didik oleh dosen PA.

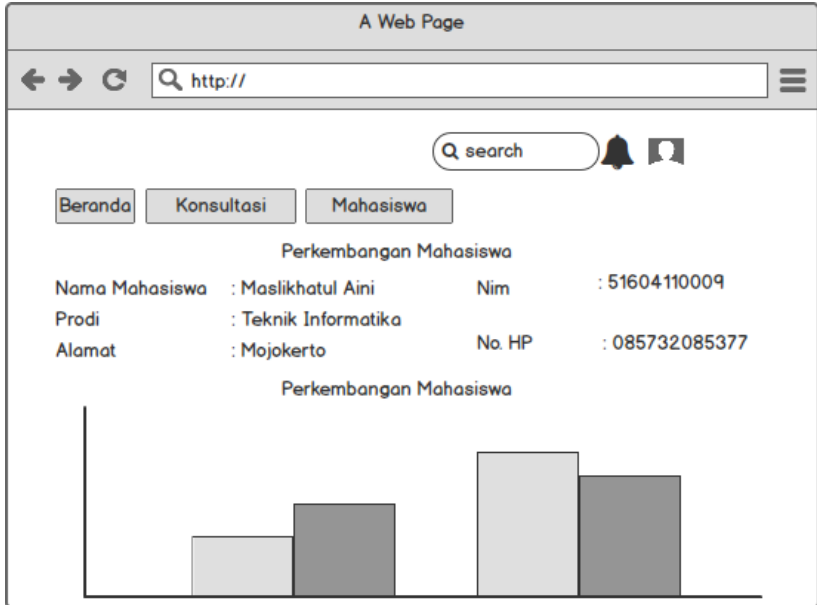

**Gambar 3. 26** Output Perkembangan Mahasiswa

## 11. Output Cetak Laporan

Halaman ini merupakan cetak hasil dari proses konsultasi yang dilakukan dan dapat disimpan oleh mahasiswa dan dosen PA.

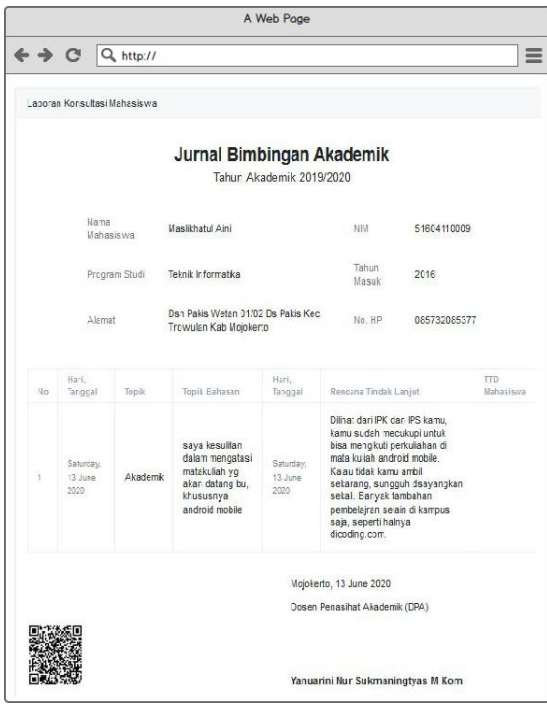

**Gambar 3. 27** Output Hasil Cetak